# **Connecting to Dynamic View**

# Connecting to dynamic view

Some graphic objects are dependent on the value of the connected objects and can change their shape. For the graphic objects, the palette [Connect object](https://doc.ipesoft.com/display/D2DOCV21EN/Connect+Object) contains extra parameters of dynamic view - the tab **Dynamics**.

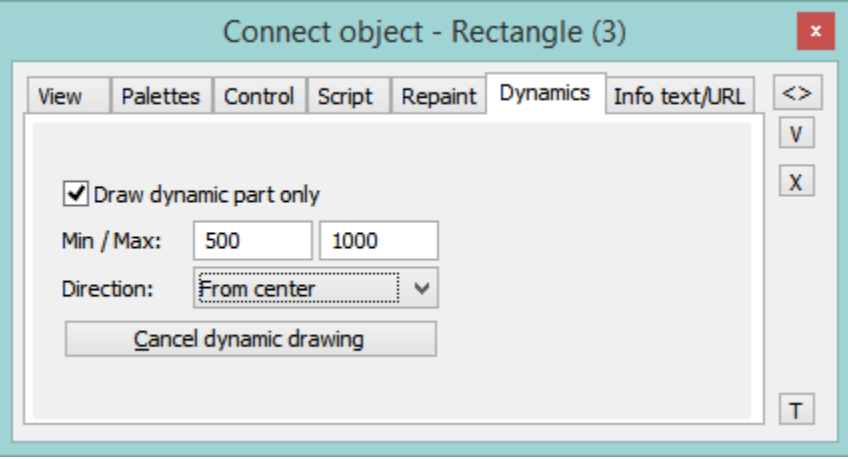

#### **Draw the dynamic part only**

If the option is checked, there will be redrawn only the part of the object, that corresponds to the last change of the connected object.

#### **Min. / Max.**

When the value of the connected object is within the interval, the size of the graphic object can be changed.

## **Direction**

Selection of a dynamic drawing direction:

- From center
- To center
- From center horizontally
- From center vertically
- Left to right
- To to bottom
- Right to left
- Bottom to top

## **Cancel dynamic drawing**

Cancelling of defined settings for dynamic drawing of the graphic object.

Connecting to dynamic view can be used for graphic objects of the following types: [line,](https://doc.ipesoft.com/display/D2DOCV21EN/Line) [multiline](https://doc.ipesoft.com/display/D2DOCV21EN/Multiline), [arc](https://doc.ipesoft.com/display/D2DOCV21EN/Arc), [3-point arc,](https://doc.ipesoft.com/display/D2DOCV21EN/3-point+Arc) [rectangle,](https://doc.ipesoft.com/display/D2DOCV21EN/Rectangle) [polygon](https://doc.ipesoft.com/display/D2DOCV21EN/Polygon), [circle,](https://doc.ipesoft.com/display/D2DOCV21EN/Circle) [ellipse](https://doc.ipesoft.com/display/D2DOCV21EN/Ellipse), [3D](https://doc.ipesoft.com/display/D2DOCV21EN/3D+Radio+Button)  [button,](https://doc.ipesoft.com/display/D2DOCV21EN/3D+Radio+Button) [3D frame](https://doc.ipesoft.com/display/D2DOCV21EN/3D+Frame) and [cube.](https://doc.ipesoft.com/display/D2DOCV21EN/Cube)

Dynamic view can be used only for D2000 system objects, which get either integer or real values.

**Note:** Graphic objects of the types Line, Multiline, Arc and 3-point arc can be used only if their width is at least 2 pixels.

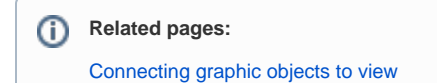